## Ariba Network: processing RFQ... requests from A UPM

**TPM** 

Guideline for UPM's suppliers 2022

### What is Guided Buying RFQ?

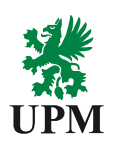

## **hat is Guided Buying RFQ?**<br>
• UPM has earlier taken SAP Ariba into use for head<br>
office purchases (including research and development<br>
• UND SAP Ariba usage is extended to sending out<br>
• Now SAP Ariba usage is extended to at is Guided Buying RFQ?<br>
What changes?<br>
What does NOT chan<br>
UPM has earlier taken SAP Ariba into use for head<br>
UPM has earlier taken SAP Ariba into use for head<br>
UND SAP Ariba USAP Ariba User<br>
Now SAP Ariba User (RFQ) to units),<br>• Now SAP Ariba usage is extended to sending out **hat is Guided Buying RFQ?**<br> **What changes?**<br>
UPM has earlier taken SAP Ariba into use for head<br>
Office purchases (including research and development<br>
office purchases (including research and development<br>
Now SAP Ariba usa **at is Guided Buying RFQ?**<br>
What changes?<br>
UPM has earlier taken SAP Ariba into use for head<br>
UPM has earlier taken SAP Ariba into use for head<br>
In Sourcing contact people in UPM h<br>
Integration, Sourcing, Contractin<br>
Now S What changes? **• Sourcing contact people in UPM head office and**<br>**• Sourcing contact people in UPM head office and**<br>business units.<br>• Registration, Sourcing, Contracting and Ordering via<br>SAP Ariba business units.<br>• Registration, Sourcing, Contracting and Ordering via **Example 19 Accord 19 Accord 2014 19 Accord 2014 19 Accord 2014 19 Accord 2014 19 Accord 2014 19 Accord 2014 19 Accord 2014 19 Accord 2014 19 Accord 2014 19 Accord 2014 19 Accord 2014 19 Accord 2014 19 Accord 2014 19 Accor SAPATES**<br> **SAPATES AREA CONTINUES AND TO CHANGE?**<br>
Sourcing contact people in UPM head office and<br>
business units.<br>
Registration, Sourcing, Contracting and Ordering via<br>
SAP Ariba What does NOT change?

### Ariba Network for suppliers

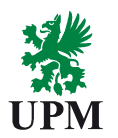

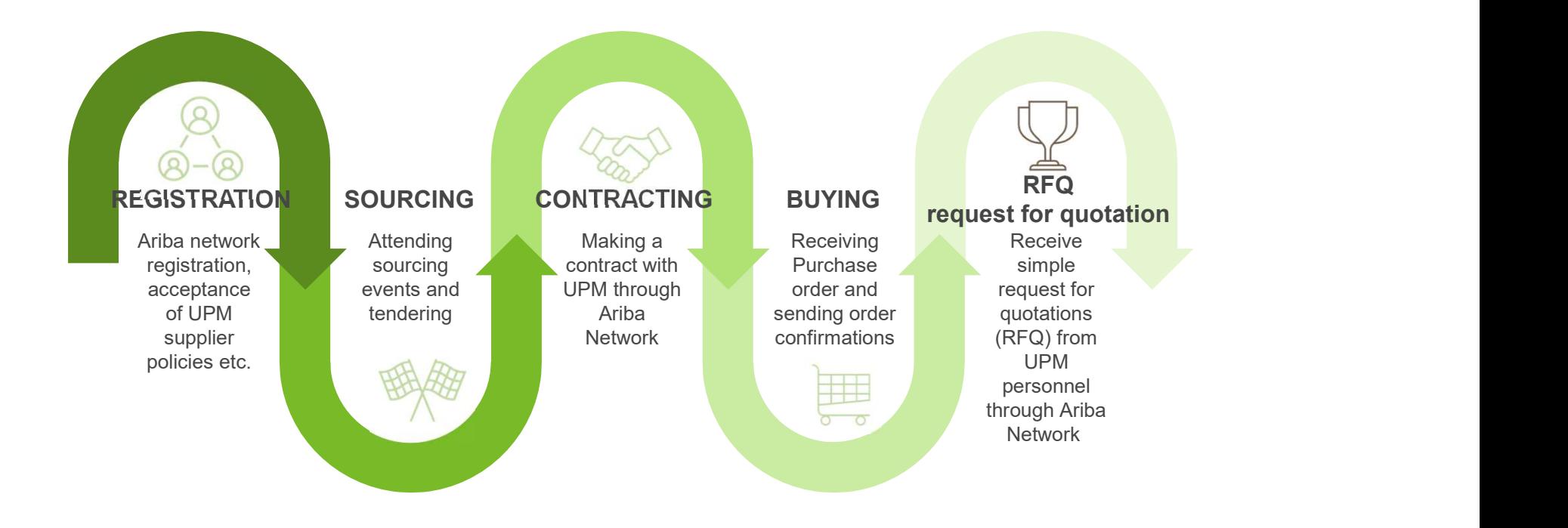

# What is Ariba Guided Buying RFQ?

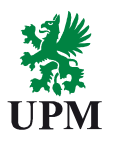

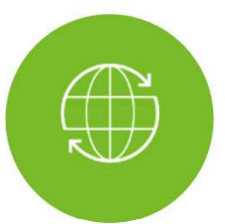

The Supplier selection UPM personnel<br>
Supplier is notified by email when<br>
UPM has sent the RFQ request<br>
Supplier is notified by email when<br>
UPM has sent the RFQ request<br>
Supplier selection UPM<br>
OPM has sent the RFQ request **Example 18 Guided Buying RFQ?**<br>Allows UPM personnel<br>to request offers from suppliers<br>in an easy manner<br>Supplier is notified by email when<br>UPM has sent the RFQ request<br> $\begin{bmatrix} 0 & 0 \\ 0 & 0 \end{bmatrix}$ <br>RFQ is additional from the **Supplier Supplier Suppliers**<br>
Supplier is notified by email when<br>
Supplier reate offers from suppliers<br>
Supplier is notified by email when<br>
Supplier reates offer in<br>
Supplier creates offer in<br>
Ariba Network<br>
Supplier crea Allows UPM personnel<br>to request offers from suppliers<br>in an easy manner<br>Supplier is notified by email when<br>UPM has sent the RFQ request<br>Supplier creates offer in<br>Ariba Network<br>ND FOSSILS The Community of the Superior of the Superior of the Superior of the Superior of the Superior of the Superior of the Superior of the Superior of the Superior of the Superior of the Superior of the Superior of the Superior Allows UPM personnel<br>to request offers from suppliers in an easy manner

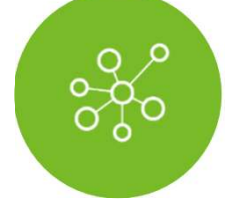

Martian States UPM<br>
Refer supplier selection UPM will<br>
create Purchase Order<br>
based on the supplier offer<br>
RFQ is additional functionality and<br>
do not change any existing processes do not change any existing processes<br>and the supplier selection UPM will<br>create Purchase Order<br>based on the supplier offer<br>RFQ is additional functionality and<br>do not change any existing processes MAfter supplier selection UPM<br>After supplier selection UPM will<br>create Purchase Order<br>based on the supplier offer create Purchase Order based on the supplier offer

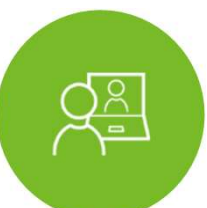

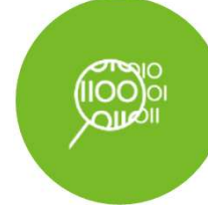

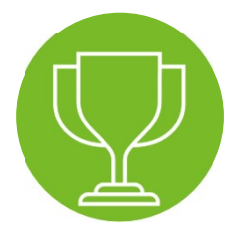

### Steps for the suppliers

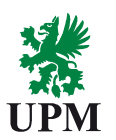

### Supplier registration in Ariba (completed)

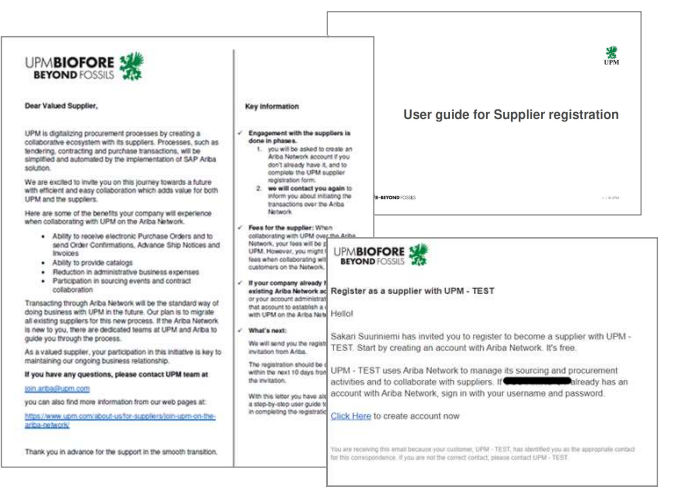

Ariba Network account settings and creation of new users (completed)

Supplier instructions at UPM.com

Guided Buying RFQ processing in Ariba Network

Guidelines in this document

Information that you have received previously by email

**UPMBIOFORE-BEYOND FOSSILS** 

 $5 \mid \textcircled{0}$  UPM

## RFQ | | processing

LA

**EXGER**<br>UPM

## Supplier journey during RFQ (Request for quotation)

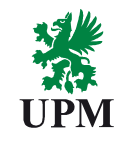

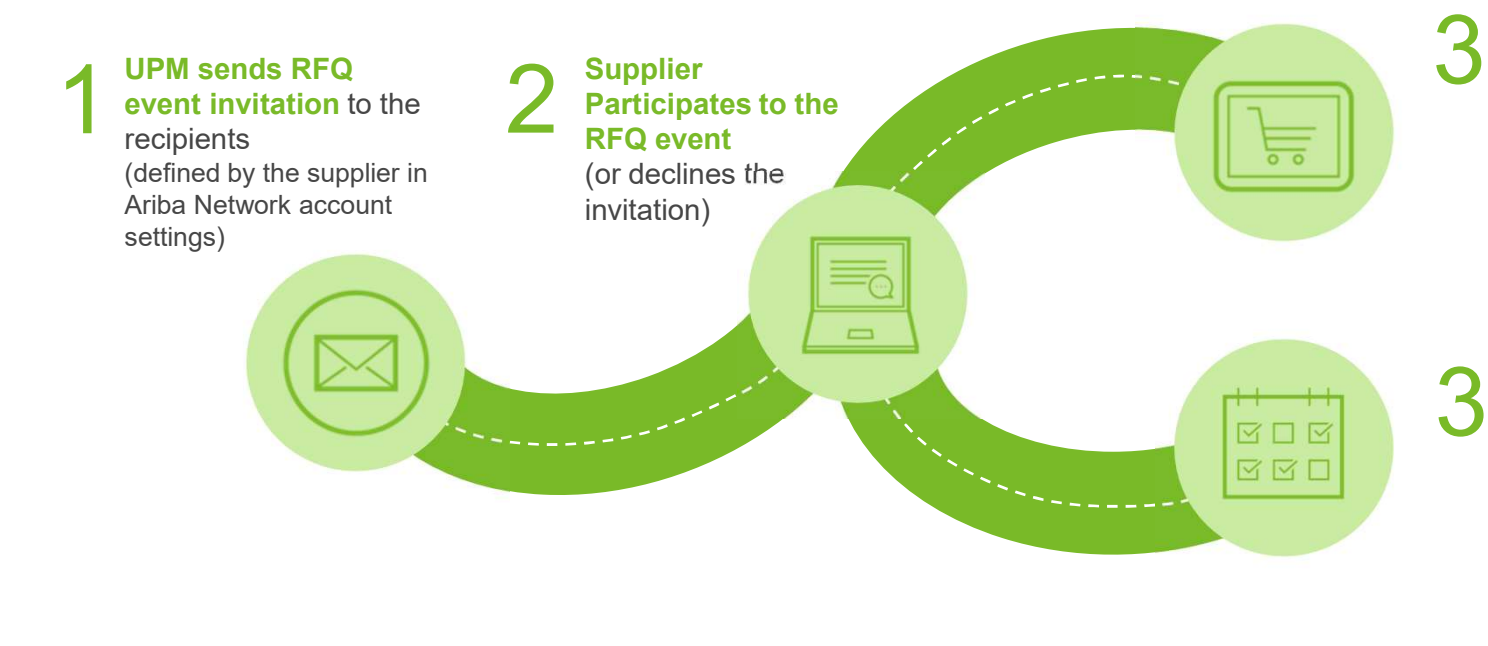

### A) Awarding and winning: 3 A) Awarding and<br>winning:

If you won the RFQ event by giving the best offer, you will be notified via email and later you will get a purchase order from UPM

### B) Another offer won:

After the awarding you will be notified via email even if you didn't win the RFQ event this time.

# 1. RFQ invitation and logging in to Ariba Network<br><sup>2.</sup> UI<br>The UPM TEST has invited you to participate in an event: RFQ424-UPM Facility Mgnt is rec<br>recipients defined in Ariba Network

- recipients defined in Ariba Network account receive an email notification from<br>Ariba Network Ariba network account **BEYOND FOSSILS** Ariba Network Ariba network account settings
- 2. Open the email and click on <Click Dear Test Supplier TOS
- username and password (created when you registered in Ariba Network)

1. When there is a new RFQ from UPM, the UPM-TEST has invited you to participate in an event: RFQ424-UPM Facility Mgnt is requesting offer

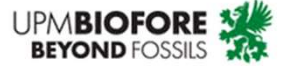

Here>. Ariba login page opens. We invite you to participate in the following Request for Quotation (RFQ) event: RFQ424-UPM Facility Mant is requesting offer for painting. The event is set to 3. Log in to Ariba Network with your begin on Tuesday, March 8, 2022 at 12:04 AM, Pacific Standard Time and you<br>Lisername and nassword can submit your offer by Sunday. March 20, 2022 at 2:59 Pinning and password **SAP Ariba** 

> Use the following username to log in to UPM events: testsuppliert0s@gmail.com.

1

User Name Click Here to access this event. When you click this link, log with your username and password. There you can choose t

3

Supplier Login

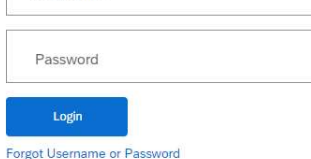

| © UPM 8 | © UPM

**UPMBIOFORE-BEYOND FOSSILS** 

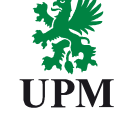

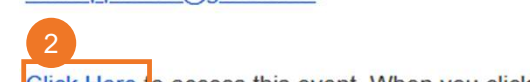

decline the event.

### 2. Participate to the RFQ event

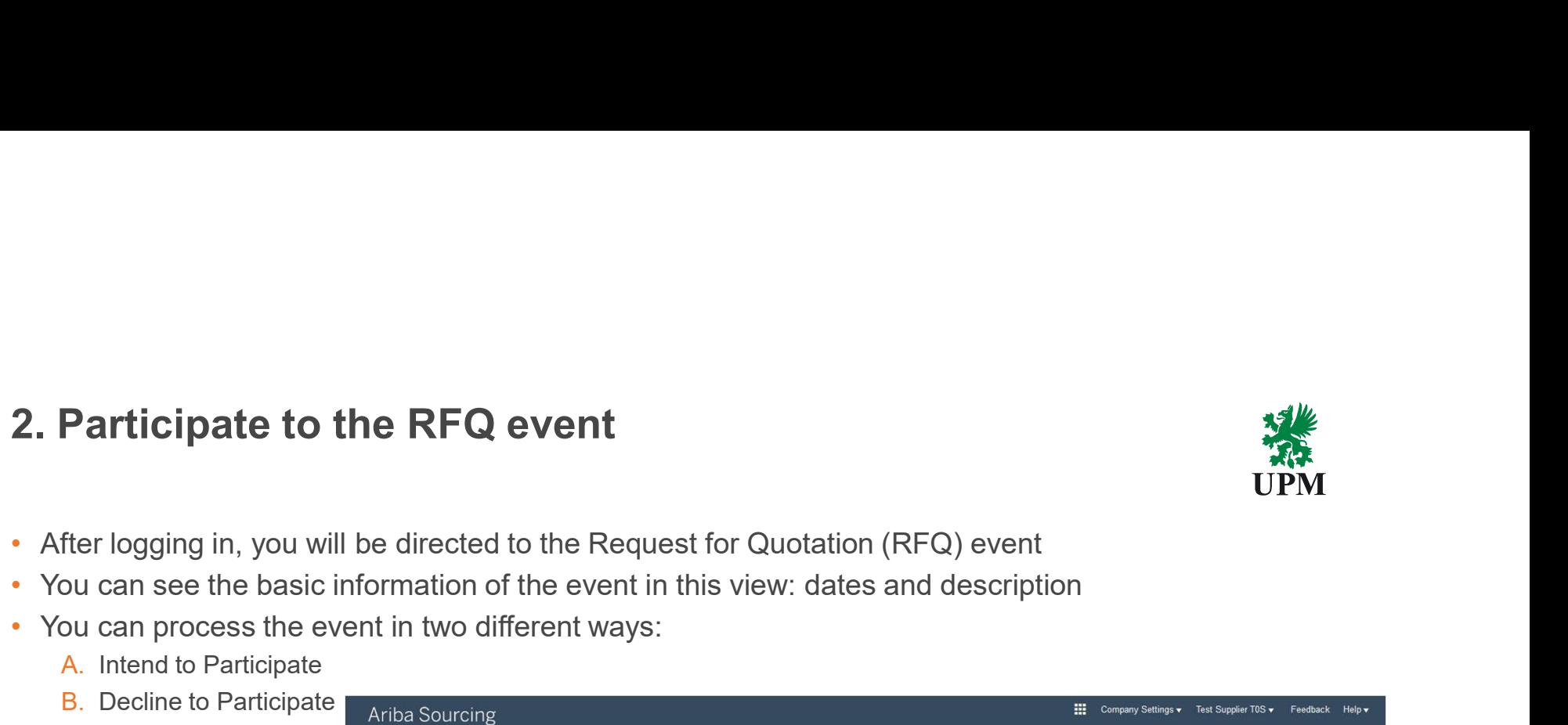

- 
- You can process the event in two different ways:
	- A. Intend to Participate
	- B. Decline to Participate

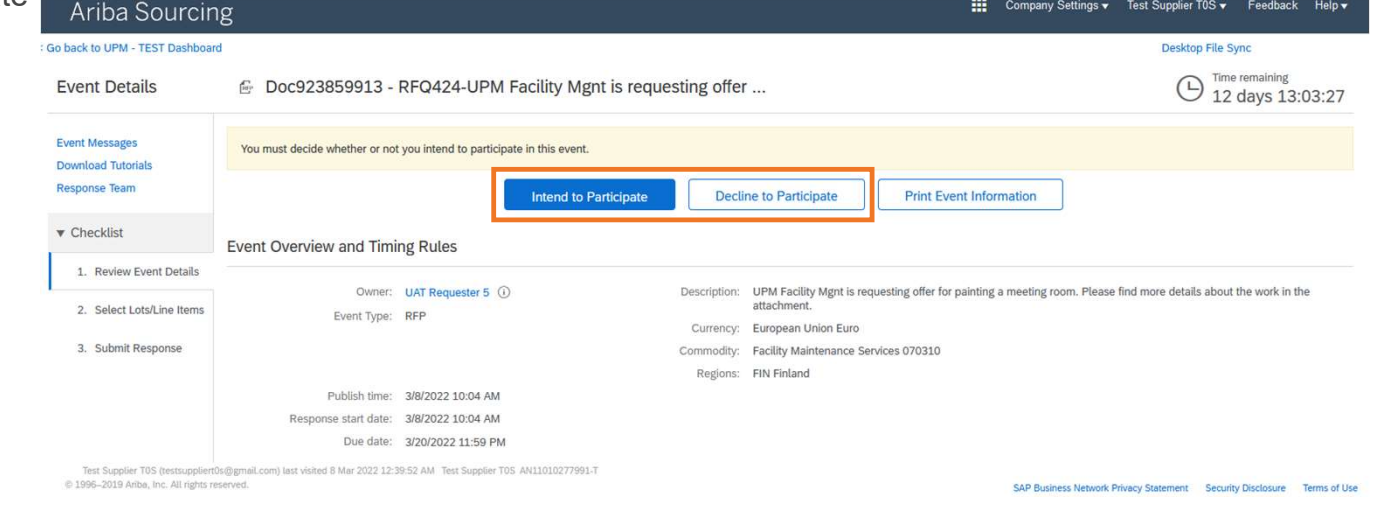

- click first "Select lots"
- row(s).
- "Confirm Selected Lots/Line Translation of thems Items".

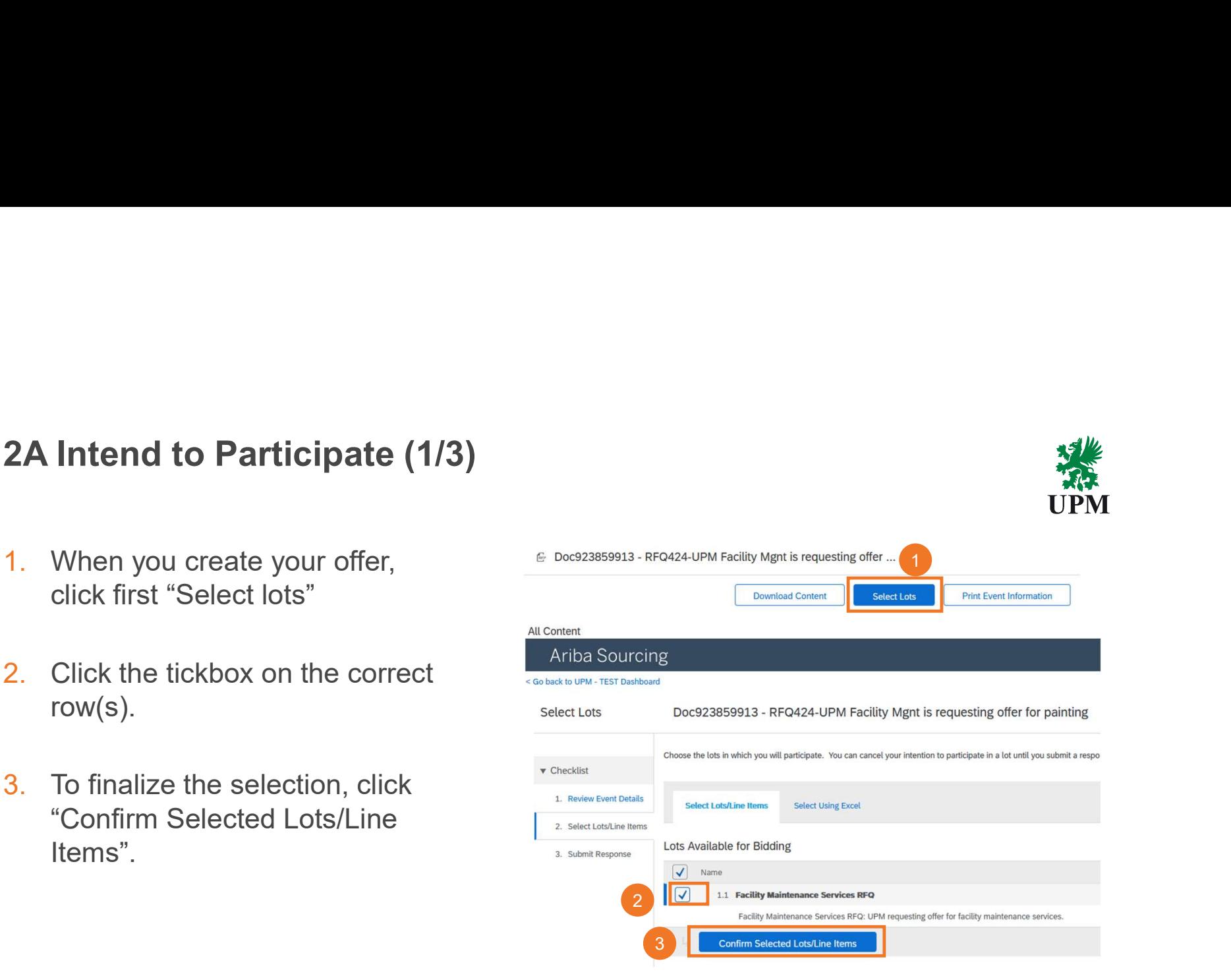

# 2A Intend to Participate  $(2/3)$ <br>4. Update at least mandatory

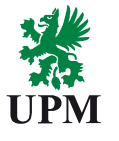

- 4. Update at least mandatory fields (marked with red Quote validity Date. Mandatory fields may vary depending on the RFQ.
- 5. You can expand  $(+)$  and<br>collapse  $(-)$  the row data. When collapse (-) the row data. When you expand (+) the row data you can also add an attachment.
- 6. When you are ready to send your offer, click "Submit Entire Response".
- 7. Then confirm by clicking "OK".

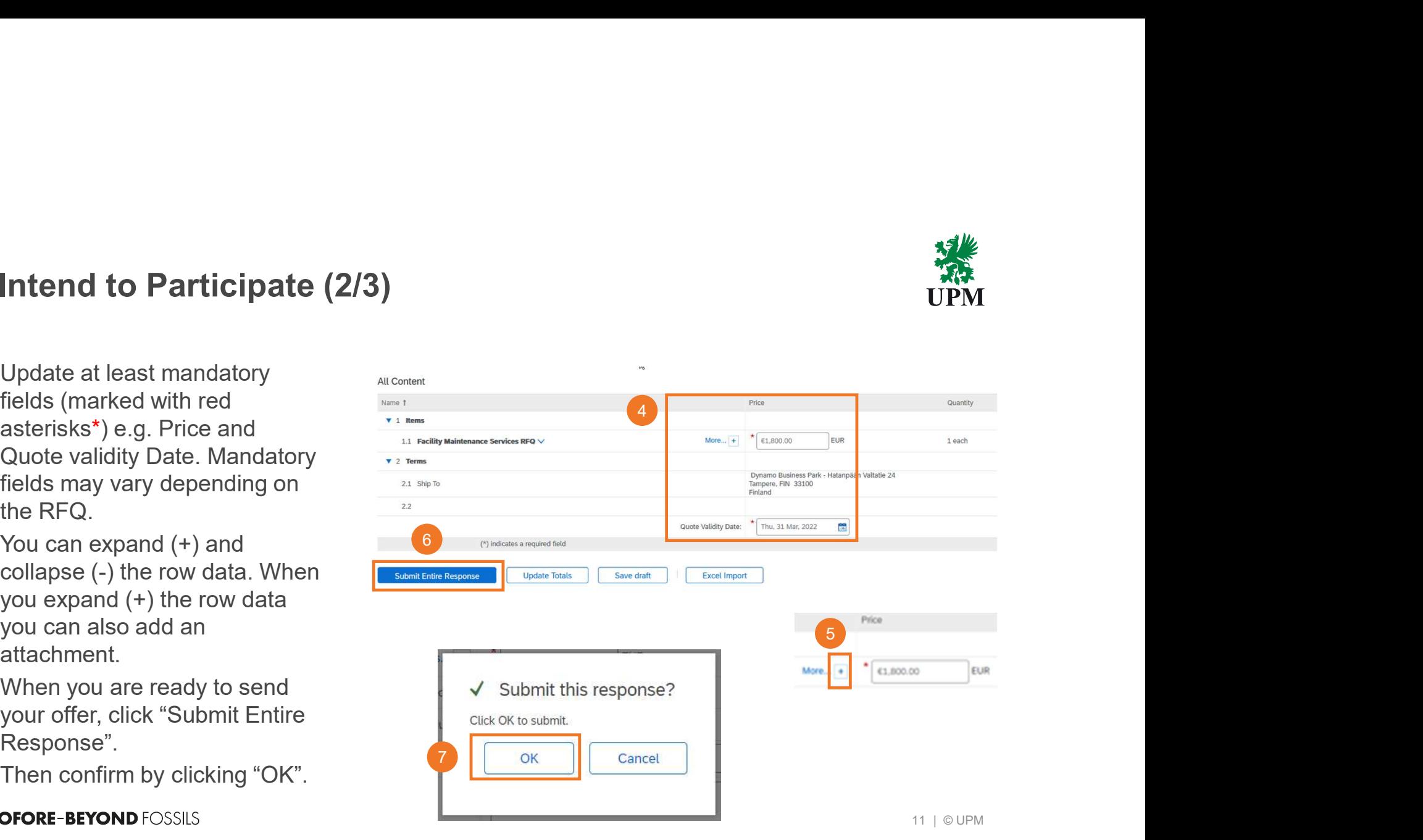

- response. You can click if needed. By selecting
- the list of Open Events until it response.

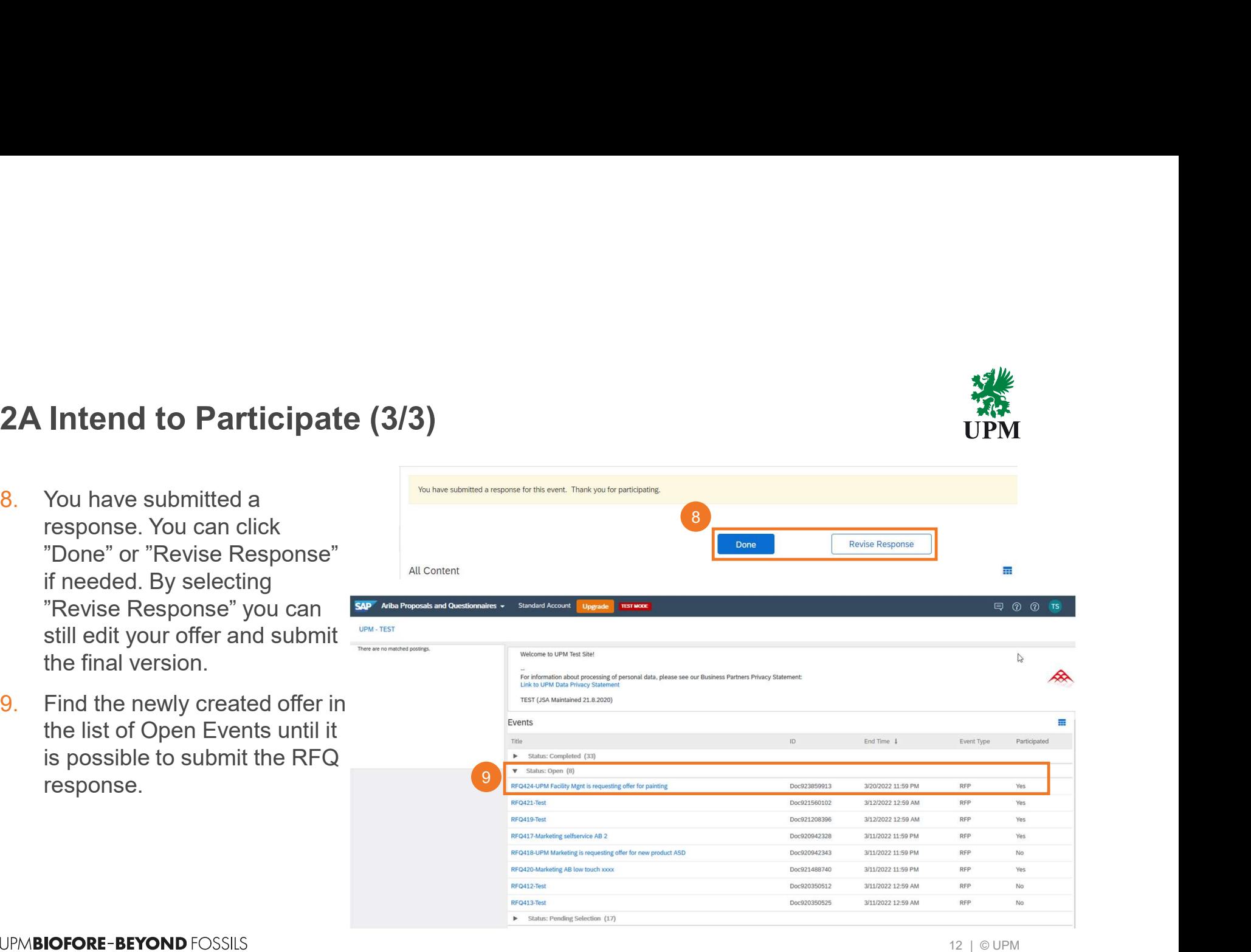

### **UPMBIOFORE-BEYOND FOSSILS**

| © UPM

UPN

# 3 Summary of Email notifications related to RFQs<br>UPM informs suppliers during the RFQ event by email,

**Summary of Email notifications related to RFQs**<br>UPM informs suppliers during the RFQ event by email,<br>you will get by at least the following emails:<br>1. Invitation to RFQ (see example)<br>1. Invitation to RFQ (see example)<br> $\$ **Summary of Email notifications related to RFQs**<br>UPM informs suppliers during the RFQ event by email,<br>you will get by at least the following emails:<br>1. Invitation to RFQ (see example)<br>2. Information when "Respond by "-dat

- 
- 3. **Summary of Email notifications related to RFQs**<br>
UPM informs suppliers during the RFQ event by email,<br>
you will get by at least the following emails:<br>
1. Invitation to RFQ (see example)<br>
2. Information when "Respond b 2. Invitation to RFQ see example)<br>
2. Interaction when the RFQ seed to RFQs<br>
2. Interaction when the RFQ seed and UPM is no longer<br>
2. Information when the seed and UPM is no longer<br>
2. Information when the separation whe **ummary of Email notifications related to RFQ:**<br>
Minforms suppliers during the RFQ event by email,<br>
will get by at least the following emails:<br>
Invitation to RFQ (see example)<br>
Information when "Respond by"-date for the R **ummary of Email notifications related to R**<br>
Informs suppliers during the RFQ event by email,<br>
will get by at least the following emails:<br>
Invitation to RFQ (see example)<br>
Information when "Respond by"-date for the RFQ<br> 3. **ISUMMARY OF Email notifications related to RFQs**<br>
UPM UPM<br>
you will get by at least the following emails:<br>
3. Information when  $\mathbb{R}^n$  (see example)<br>
2. Information when  $\mathbb{R}^n$  are the supplier selection has be **UMMORY Of Email notifications related to RFQs**<br>
Will get by at least the following emails:<br>
Will get by at least the following emails:<br>
Invitation to RFQ (see example)<br>
Information when "Respond by"-date for the RFQ<br>
eve **May been dots of the set of the set of the set of the set of the set of the set of the set of the set of the set of the set of the set of the set of the set of the set of the set of the set of the set of the set of the s**
- - A. The company giving the winning RFQ will be notified by **Click Here to access this event.** When you click this link, log into Ariba Network (and help of the number of company of the wind and password. There you can choos email and later UPM will send a purchase order.
	-

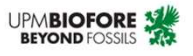

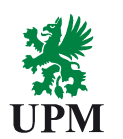

## Support and guidance

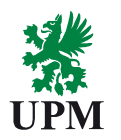

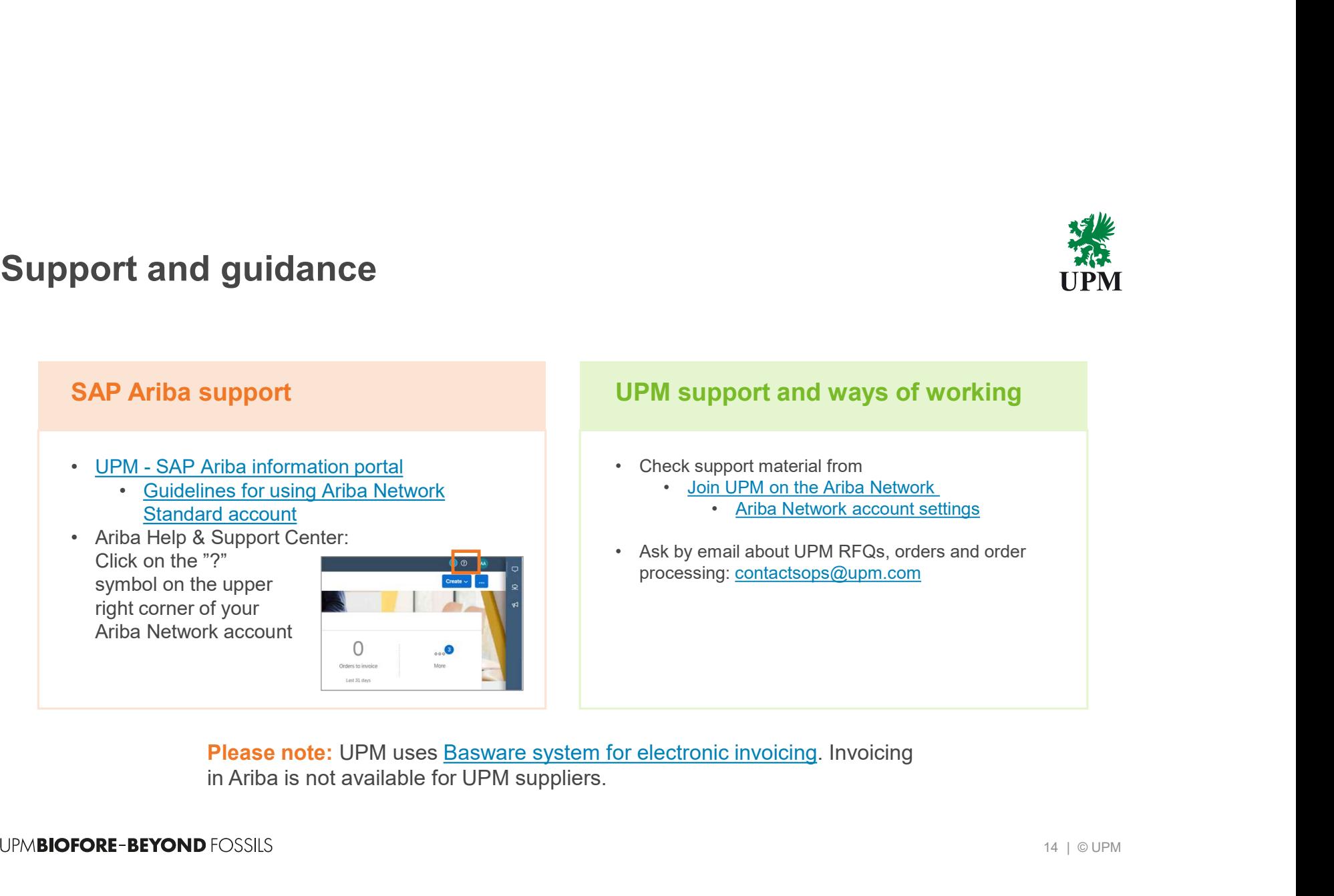

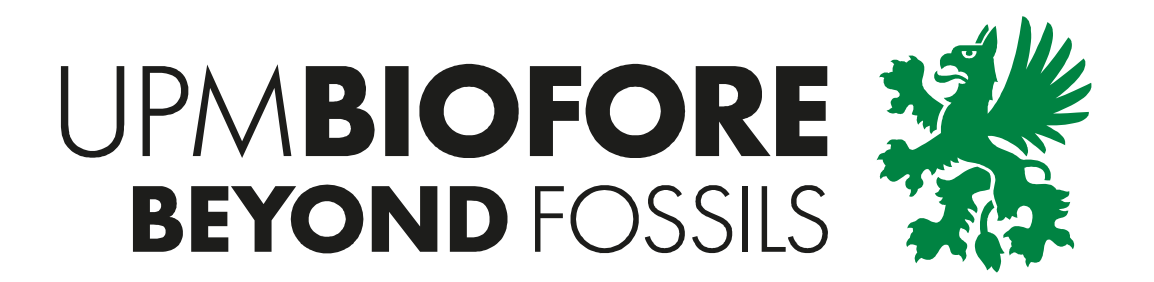